# Quick Start Guide for Installing and Upgrading NetIQ Identity Manager 4.7 Standard Edition

February 2018

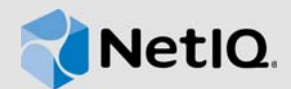

## **Introduction**

This document provides guidelines to install and configure Identity Manager 4.7 Standard Edition, and upgrade to this version.

#### **Overview**

Identity Manager 4.7 Standard Edition provides the following features:

- Rule-based automated provisioning
- Password management (Self-Service Password Reset)
- Identity Reporting
- Content packaging framework
- Single sign-on (One SSO)
- Analyzer
- Designer

For installing Identity Manager Standard Edition, see the setup guide for your platform:

- *[NetIQ Identity Manager Setup Guide for Linux](https://www.netiq.com/documentation/identity-manager-47/pdfdoc/setup_linux/setup_linux.pdf#front)*
- *[NetIQ Identity Manager Setup Guide for Windows](https://www.netiq.com/documentation/identity-manager-47/pdfdoc/setup_windows/setup_windows.pdf#front)*

**IMPORTANT:** Identity Manager 4.7 Advanced and Standard Editions are bundled in the same ISO file. The integration modules continue to remain the same for both editions.

For information about new features, enhancements, and features that have changed or are no longer supported in this version, see [NetIQ Identity Manager 4.7 Release](https://www.netiq.com/documentation/identity-manager-47/pdfdoc/releasenotes_idm47/releasenotes_idm47.pdf#releasenotesidm47)  Notes.

# **Prerequisites**

For general prerequisites, see [Considerations for Installing](https://www.netiq.com/documentation/identity-manager-47/pdfdoc/setup_linux/setup_linux.pdf#considerationsforinstallingidmcomponents)  Identity Manager Components in the *[NetIQ Identity](https://www.netiq.com/documentation/identity-manager-47/pdfdoc/setup_linux/setup_linux.pdf#front)  Manager Setup Guide for Linux* or "[Prerequisites for](https://www.netiq.com/documentation/identity-manager-47/pdfdoc/setup_windows/setup_windows.pdf#prerequisitesforinstallingidentityreportingcomponents)  Installing the Identity Reporting Components" in the *[NetIQ](https://www.netiq.com/documentation/identity-manager-47/pdfdoc/setup_windows/setup_windows.pdf#front)  Identity Manager Setup Guide for Windows*.

The Report Admin role must exist in the Identity Vault and assigned to any users that you want to access the reporting functionality. Ensure that the container where the this role

resides does not include any object with the same name. This role is automatically created by the Identity Manager installer for Windows. On Linux, manually create the role and then assign it to a user that you want to access the reporting functionality. For more information, see ["Creating](#page-5-0)  [and Assigning rptadmin Role to a User on Linux" on page 6.](#page-5-0) If you completed the installation without creating this role, run the Configuration Update utility (configupdate.sh) to create the role after completing the Identity Reporting installation.

#### **Installing Identity Manager 4.7 Standard Edition on Linux**

Download the software from the [Product Web site.](https://dl.netiq.com/index.jsp) The Identity\_Manager\_4.7\_Linux.iso file contains the DVD image for installing the Identity Manager components on Linux:

The installation files are located in the mnt directory in the Identity Manager installation package. For information about the default installation locations, see [NetIQ Identity](https://www.netiq.com/documentation/identity-manager-47/pdfdoc/releasenotes_idm47/releasenotes_idm47.pdf#releasenotesidm47)  Manager 4.7 Release Notes.

NetIQ recommends that you review the installation prerequisites in the installation guide for your platform and then run the installation checklist in the given sequence. Each task provides brief information and a reference to where you can find complete details. For specific details about installing each Identity Manager component, see the component installation sections in the *[NetIQ Identity](https://www.netiq.com/documentation/identity-manager-47/pdfdoc/setup_linux/setup_linux.pdf#front)  Manager Setup Guide for Linux*.

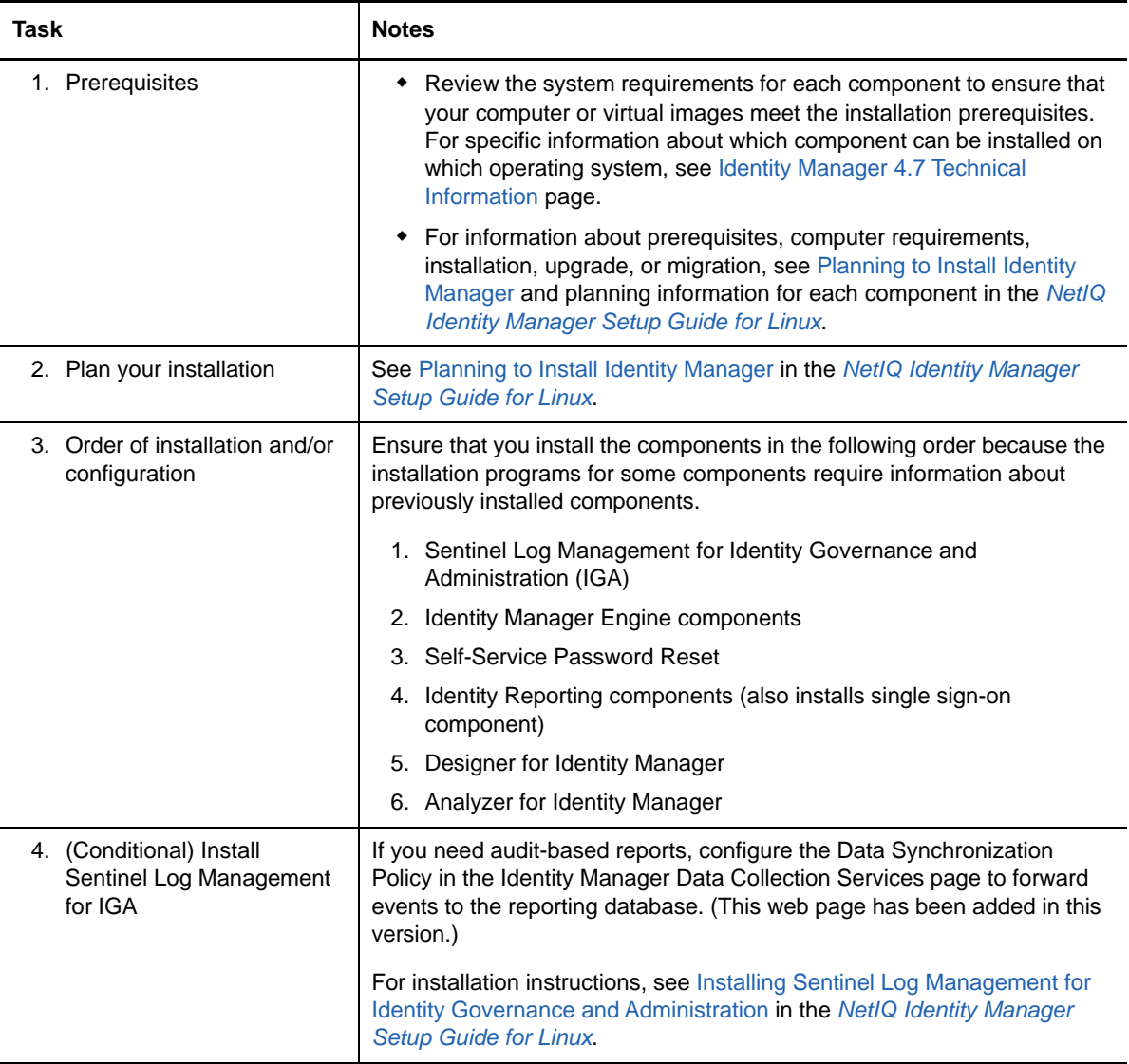

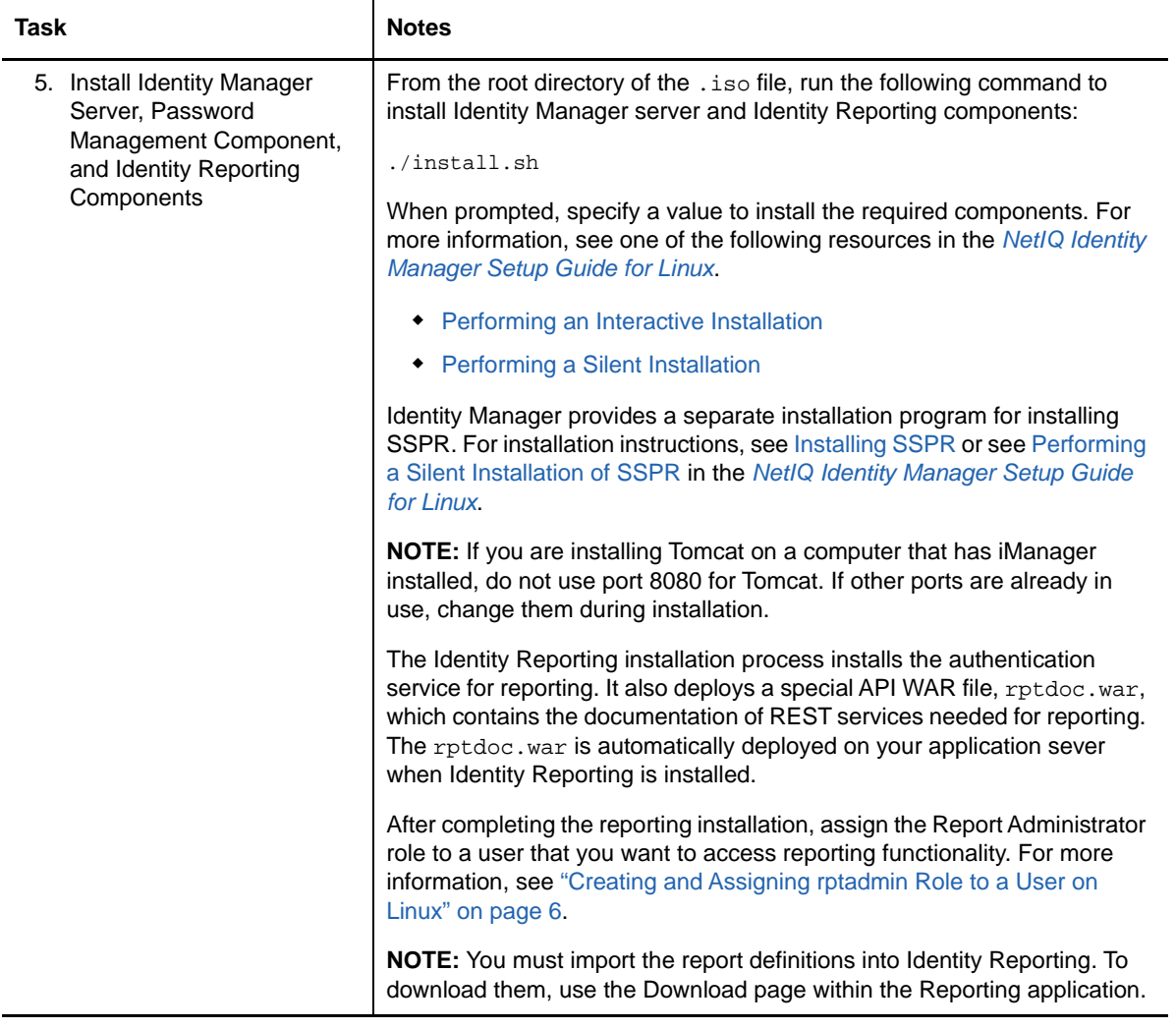

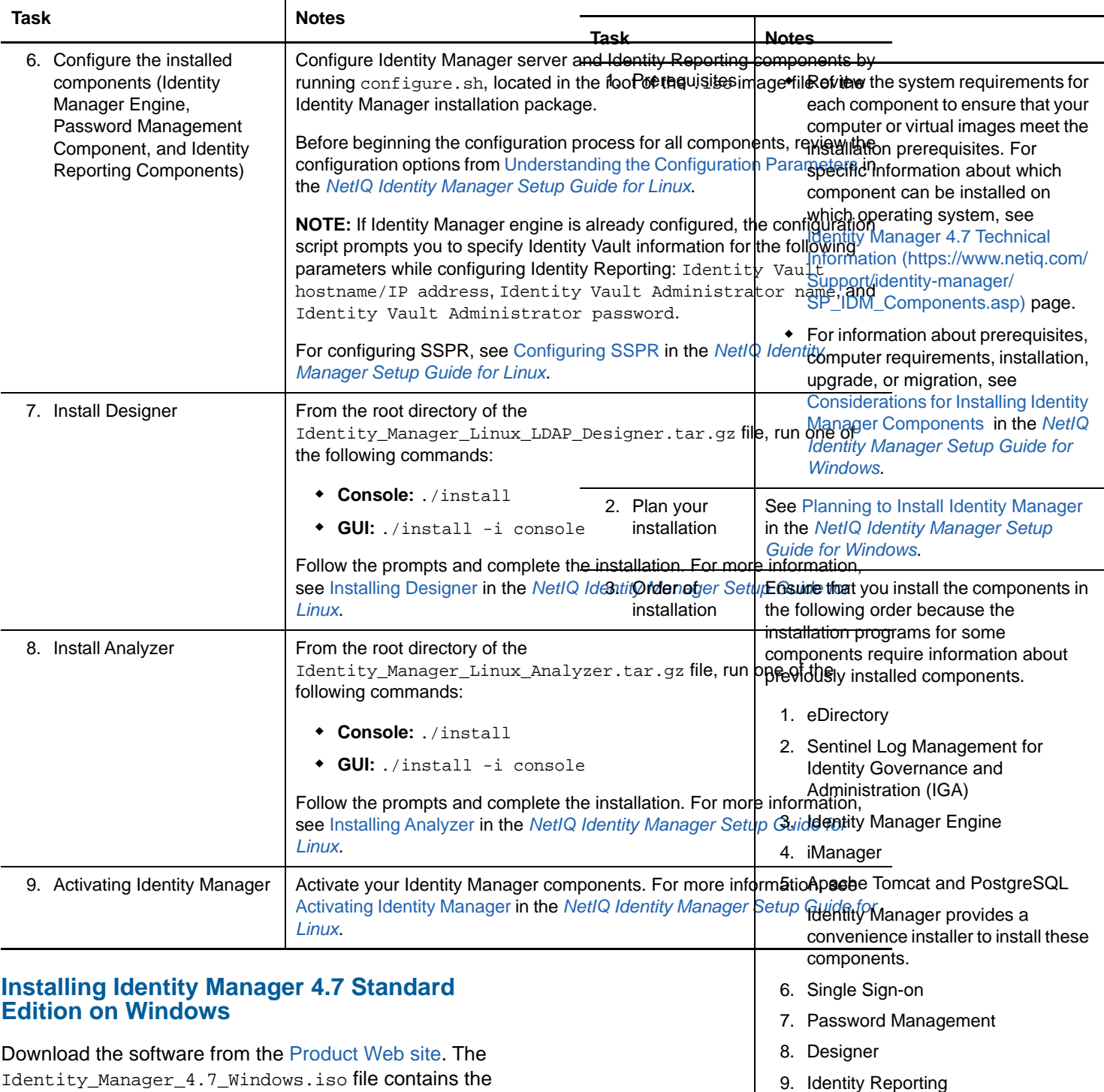

10. Analyzer

Install eDirectory 9.1. For installation instructions, see [Installing the Identity](https://www.netiq.com/documentation/identity-manager-47/pdfdoc/setup_windows/setup_windows.pdf#windowsinstallidentityvault)  Vault in the *[NetIQ Identity Manager](https://www.netiq.com/documentation/identity-manager-47/pdfdoc/setup_windows/setup_windows.pdf#front)* 

*Setup Guide for Windows*.

4. Install and configure eDirectory

DVD image for installing the Identity Manager components.

The installation files are located in the products directory in the Identity Manager installation package. For information about the default installation locations, see [NetIQ Identity Manager 4.7 Release Notes](https://www.netiq.com/documentation/identity-manager-47/pdfdoc/releasenotes_idm47/releasenotes_idm47.pdf#releasenotesidm47).

NetIQ recommends that you review the installation prerequisites in the installation guide for your platform and then run the below checklist in the given sequence. Each task provides brief information and a reference to where you can find complete details. For specific details about installing each Identity Manager component, see the component installation sections in the *[NetIQ Identity](https://www.netiq.com/documentation/identity-manager-47/pdfdoc/setup_windows/setup_windows.pdf#front)  Manager Setup Guide for Windows*.

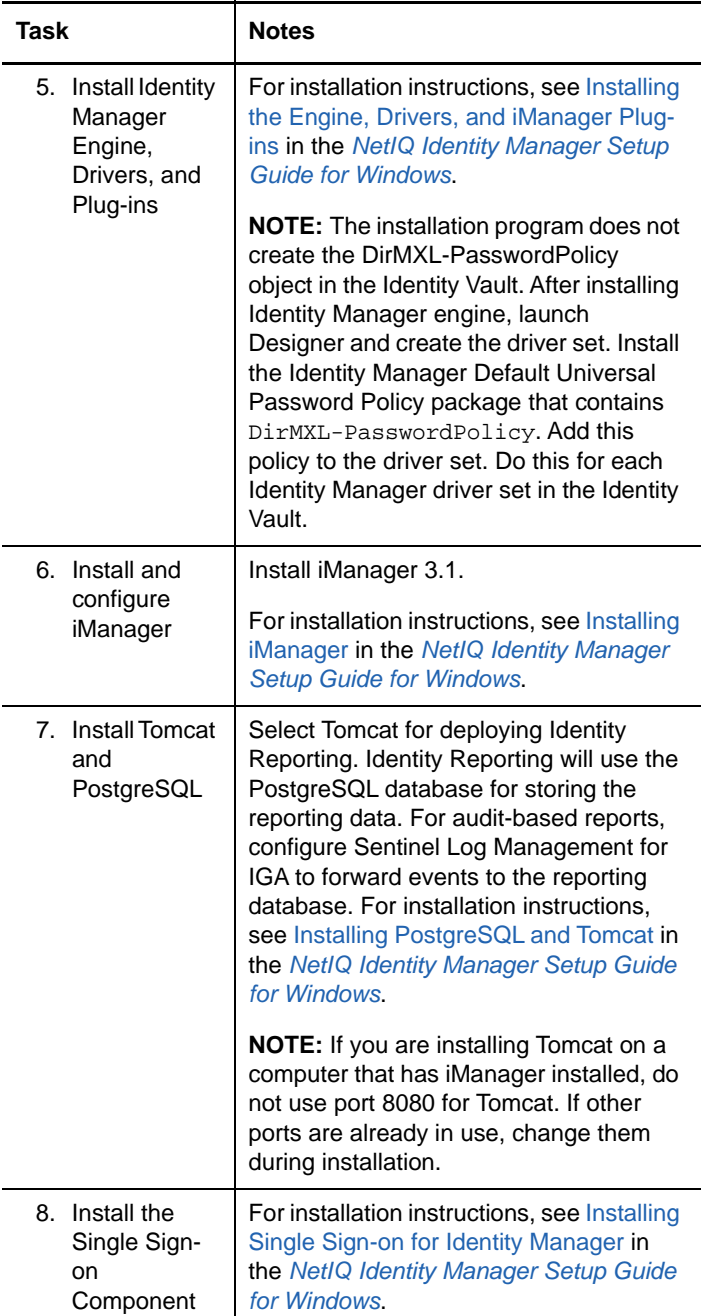

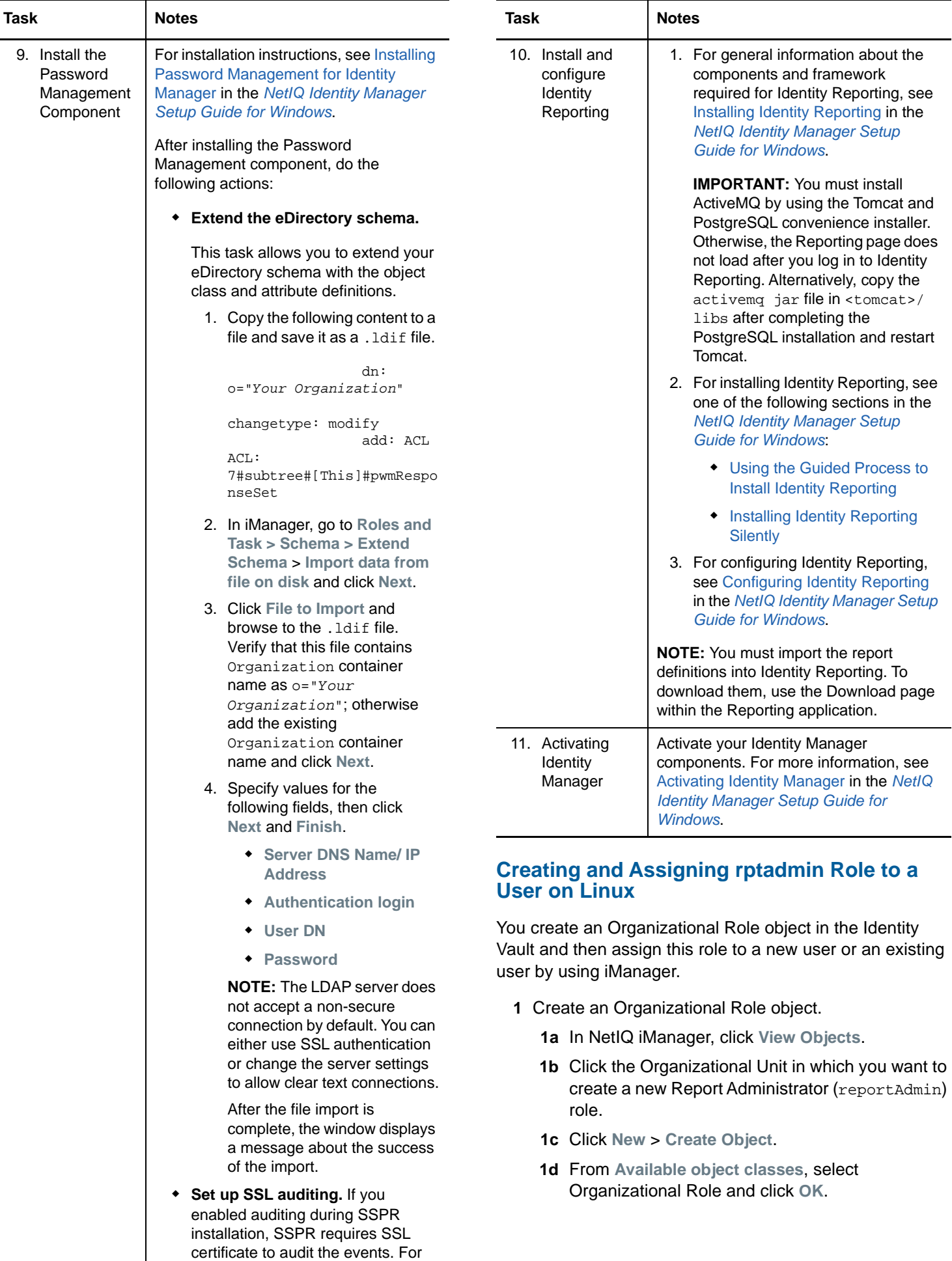

<span id="page-5-1"></span><span id="page-5-0"></span>instructions about importing the SSL certificate and auditing the events, see the *[NetIQ Self Service](https://www.netiq.com/documentation/self-service-password-reset-42/sspr-adminguide/data/b1lua2dm.html)* 

- **1e** Type the name and context of the object or use the Object Selector to find it, then click **OK**.
- **1f** When the confirmation message appears, click **OK**.
- **2** Assign reportAdmin role to a user object.
	- **2a** In NetIQ iManager, click **Roles and Tasks**.
	- **2b** Click **Directory Administration > Modify Object**.
	- **2c** Specify the name and context of the user object or use the Object Selector to locate it, then click **OK**.

The Content frame displays the user object's property book.

- **2d** On the **General** tab, click the **Other** page.
- **2e** On the screen that appears, select **Object Class** from **Valued Attributes**.
- **2f** Click **Edit** to add a new attribute to the user object.
- **2g** Click **+**, then specify a name, nrfIdentity, for the attribute, and click **OK**.
- **2h** Click **OK** to save your changes.
- **2i** Select **Object Class** from **Valued Attributes**.
- **2j** From **Unvalued Attributes**, select nfrmemberof attribute, then click **Right Arrow** graphic to add this attribute to **Valued Attributes**.
- **2k** To specify a value for the attribute, browse to the reportAdmin role that you created in [Step 1 on](#page-5-1)  [page 6.](#page-5-1)

If you are using Firefox, click the **+** symbol to add information instead of typing directly in the field.

**2l** Click **Apply** or **OK** to save the changes.

# **Post-Installation Tasks**

- To modify installation properties after installation, run the configuration update utility depending on your platform.
	- **Linux:** Run configupdate.sh from /opt/netiq/ idm/apps/configupdate.
	- **Windows:** Run configupdate.bat from C:\netiq\idm\apps\IDMReporting\bin.

If you change any setting for Identity Reporting with the configuration tool, you must restart the Tomcat application server for the changes to take effect. However, you do not need to restart the application server after making changes in the web user interface for Identity Reporting.

 Access the Reporting URL as a Report Administrator. The URL will follow this pattern:  $https://$ server:*port*/IDMRPT/. Ensure that authentication and authorization is successful. NetIQ recommends that you do not attempt logging in without sufficient administrative rights.

**IMPORTANT:** If you logged in to the Reporting application with a user with no rights, the logout option and Home link are not displayed.

# **Upgrading Identity Manager**

NetIQ supports the following upgrade paths for upgrading to Identity Manager 4.7 Standard Edition:

- Identity Manager 4.6 Standard Edition to Identity Manager 4.7 Standard Edition
- Identity Manager 4.6 Standard Edition to Identity Manager 4.7 Advanced Edition

You cannot perform a direct upgrade from Identity Manager 4.6 Standard Edition to Identity Manager 4.7 Advanced Edition. However, you can choose one of the following approaches to complete the upgrade:

- Upgrade Identity Manager 4.6 Standard Edition to Identity Manager 4.7 Standard Edition and then upgrade to Identity Manager 4.7 Advanced Edition.
- Upgrade Identity Manager 4.6 Standard Edition to Identity Manager 4.6 Advanced Edition and then upgrade to Identity Manager 4.7 Advanced Edition.

#### UPGRADING IDENTITY MANAGER 4.6 STANDARD EDITION TO IDENTITY MANAGER 4.7 STANDARD EDITION

To perform the upgrade, NetIQ recommends that you review [Upgrading to Standard Edition](https://www.netiq.com/documentation/identity-manager-47/pdfdoc/releasenotes_idm47/releasenotes_idm47.pdf#upgradingtostandardeditionidentitymanager47) in the [NetIQ Identity](https://www.netiq.com/documentation/identity-manager-47/releasenotes_idm47/data/releasenotes_idm47.html)  [Manager 4.7 Release Notes](https://www.netiq.com/documentation/identity-manager-47/releasenotes_idm47/data/releasenotes_idm47.html) and then complete the following tasks in the same sequence:

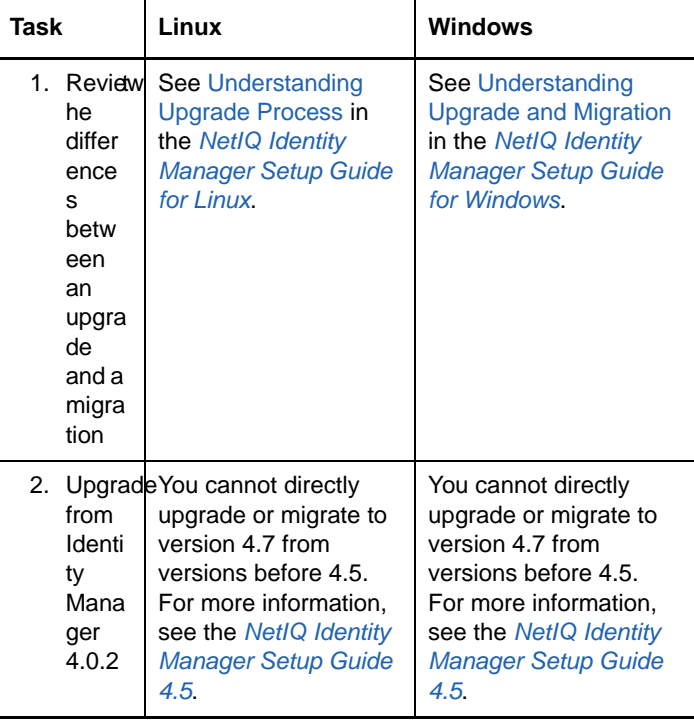

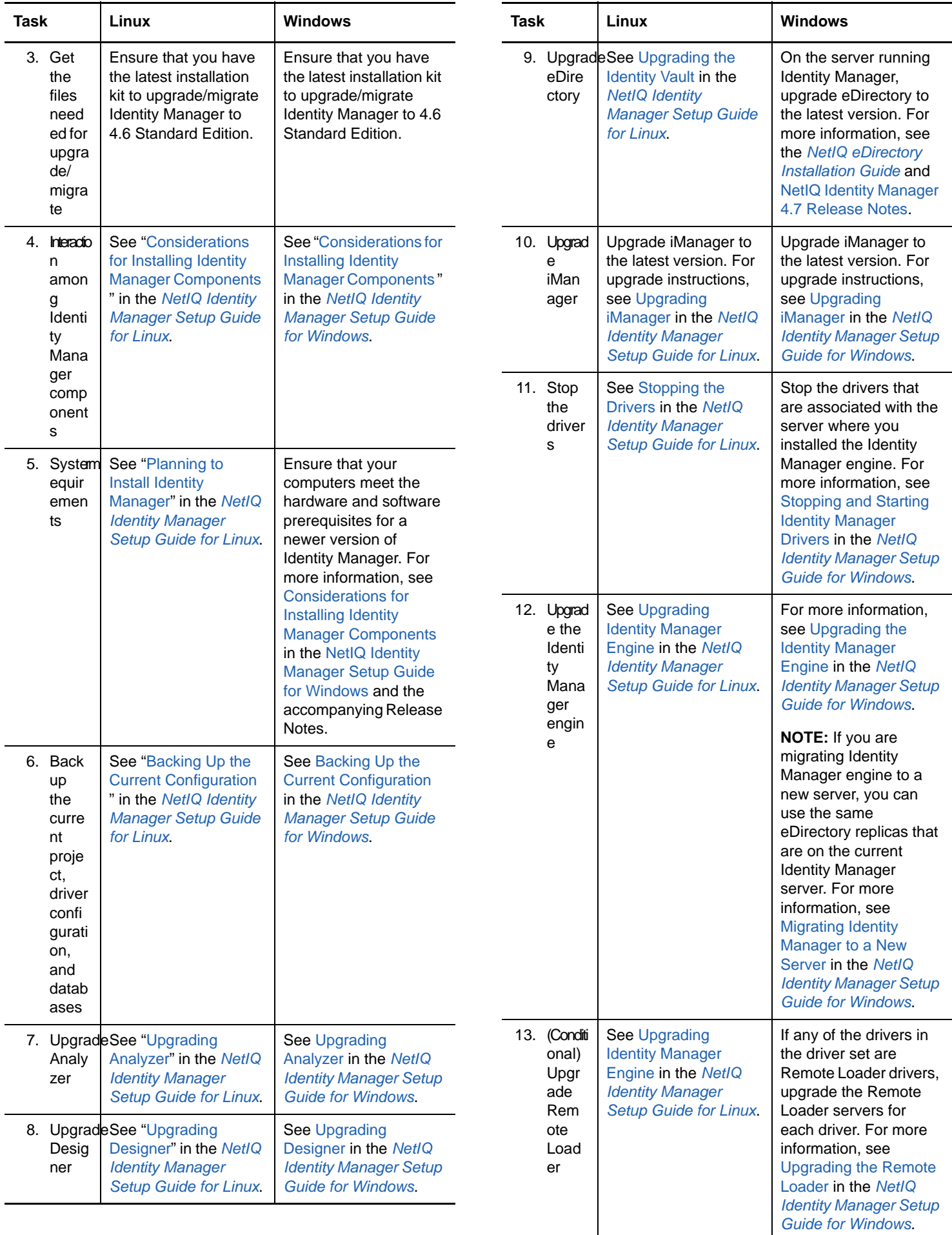

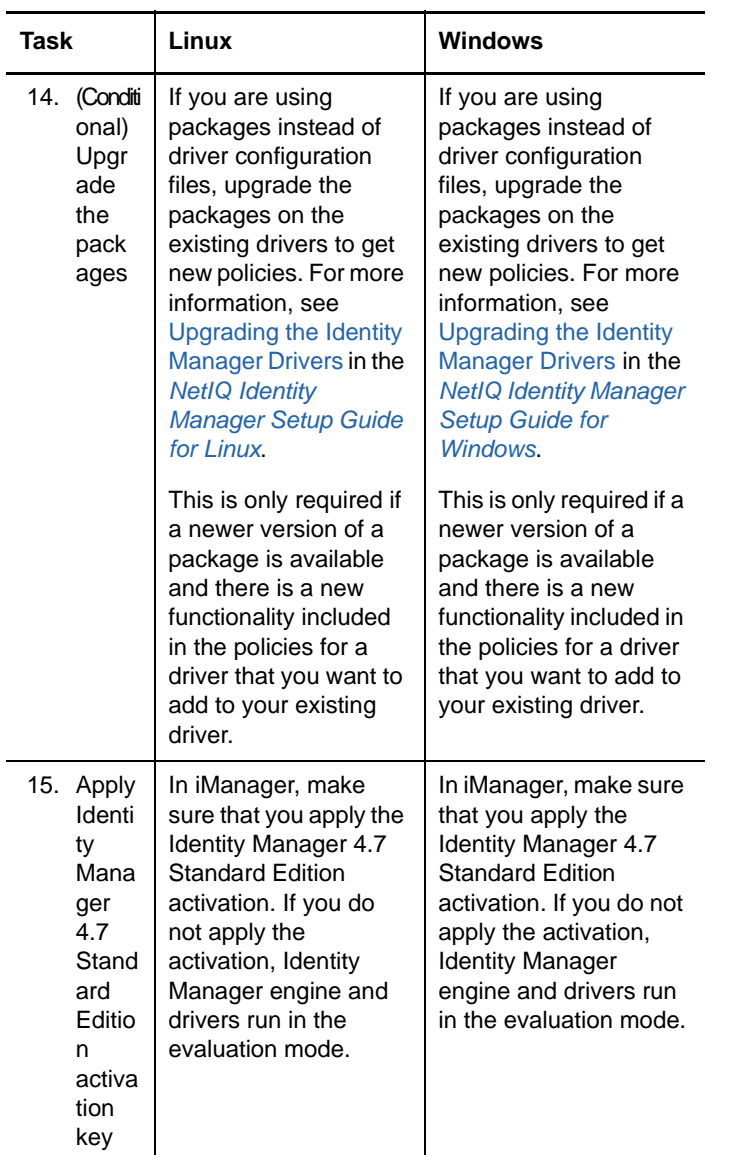

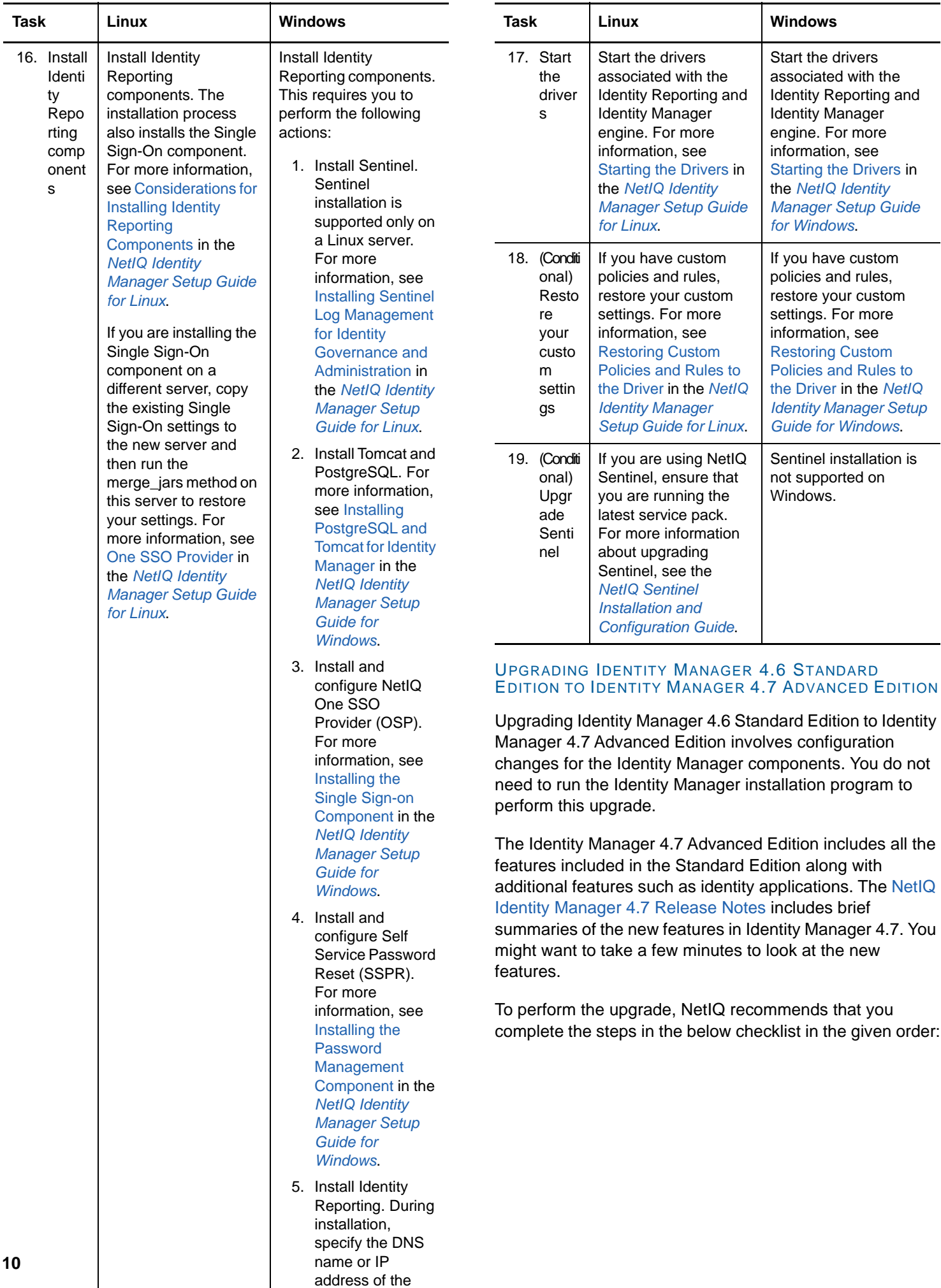

Sentinel Log

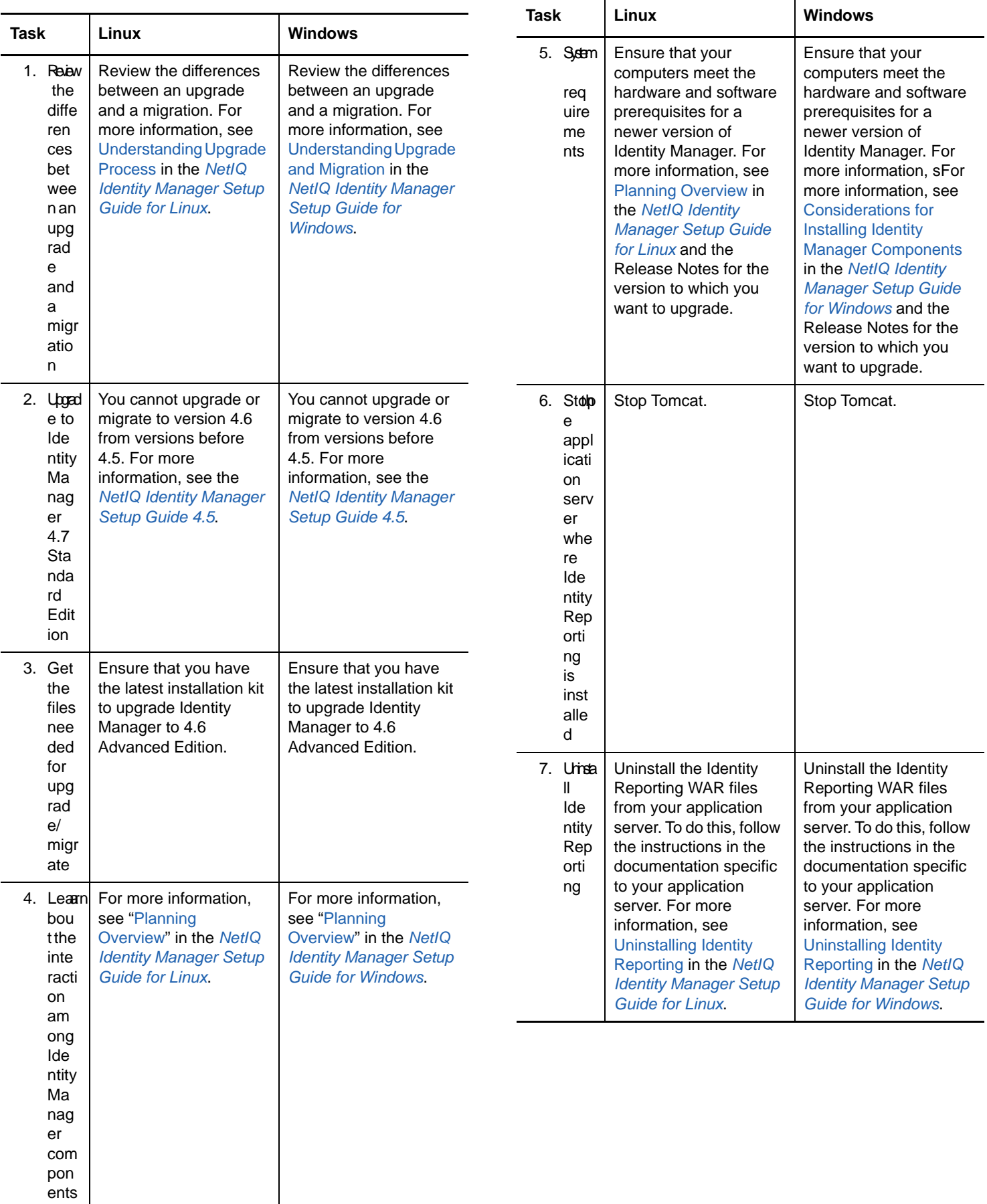

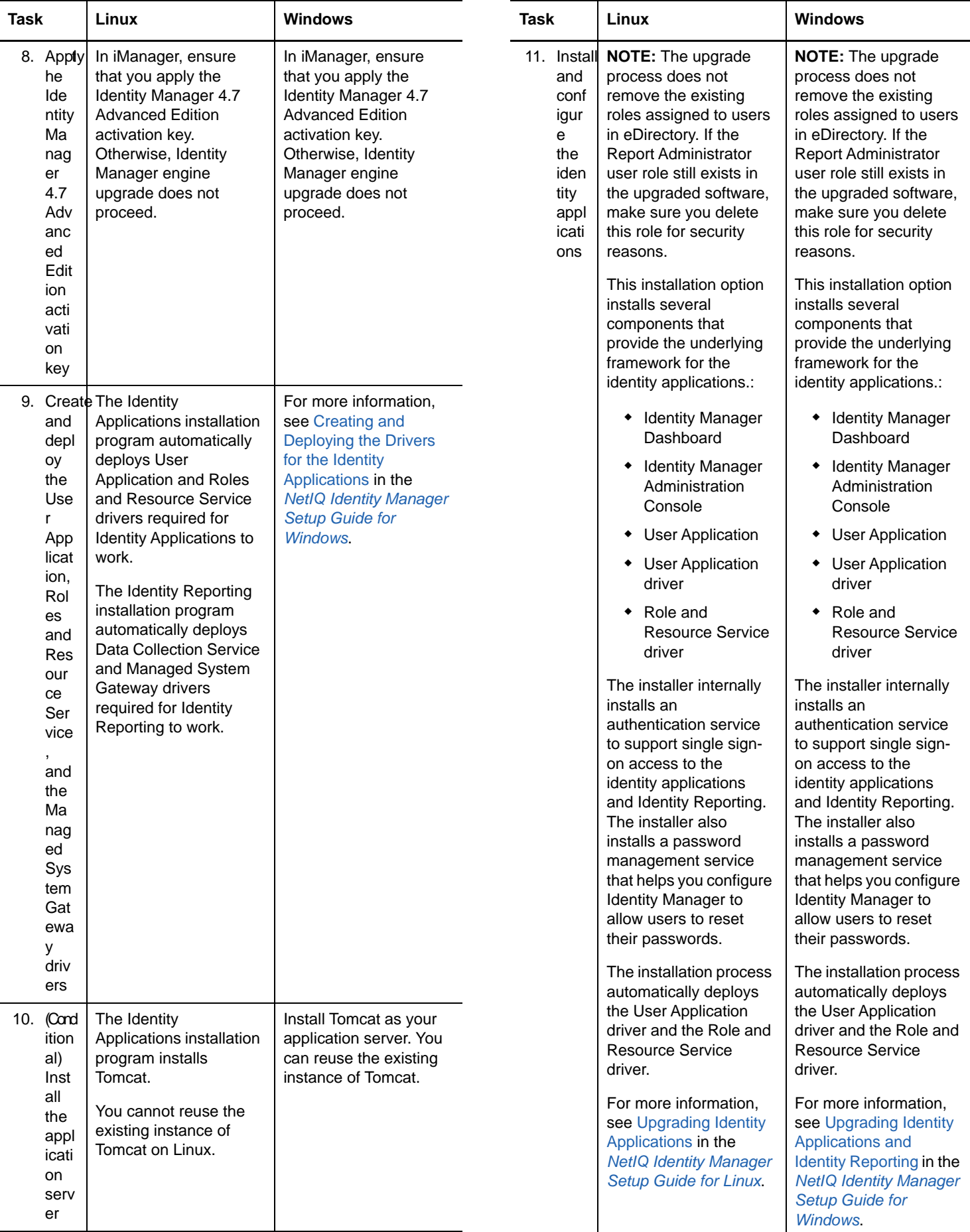

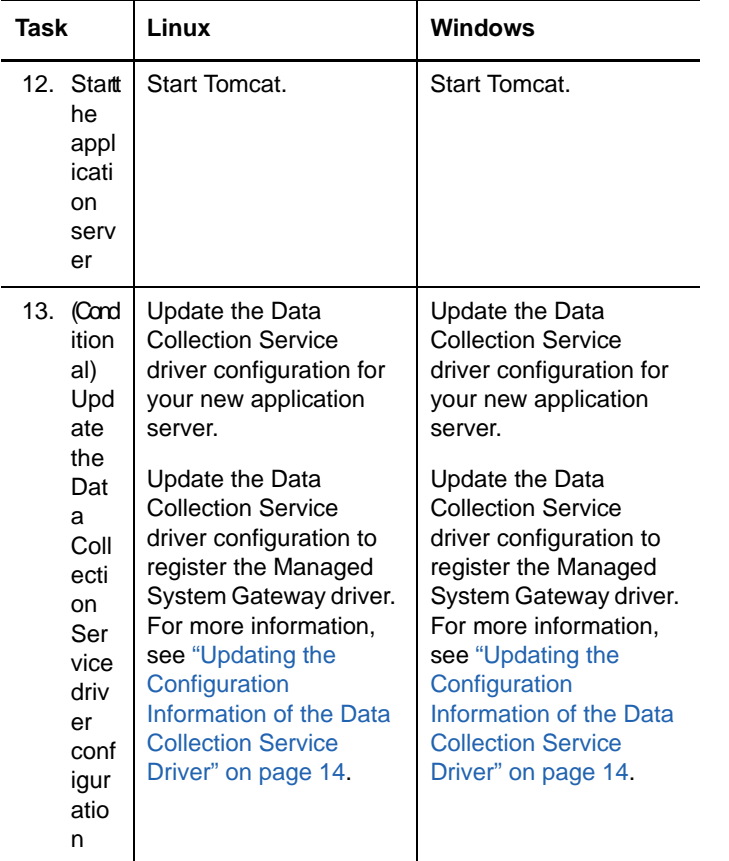

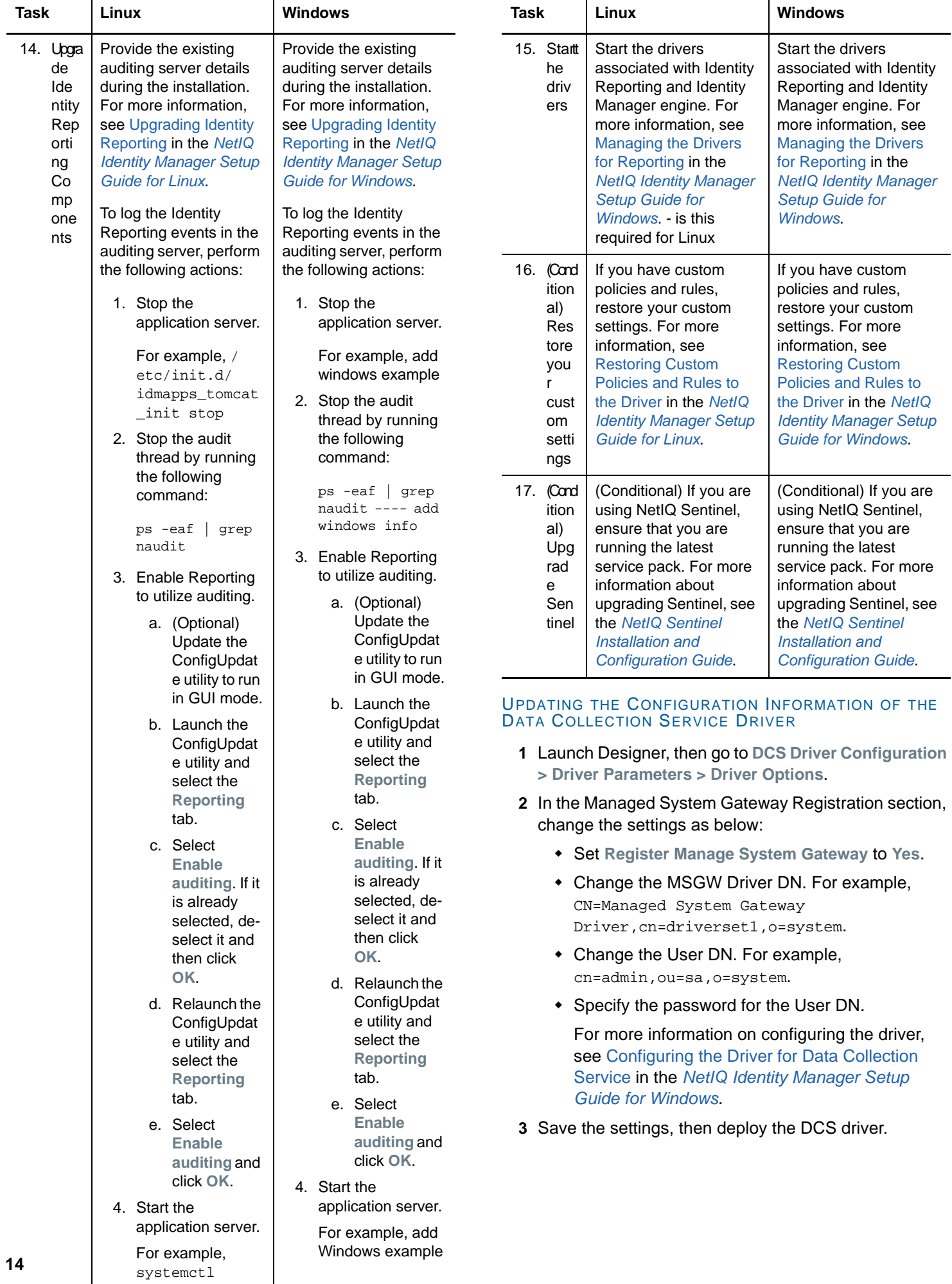

<span id="page-13-0"></span>start netiq-

**4** Restart the DCS driver.

Upgrading the Identity Reporting might not immediately show the Advanced Version. The version change occurs after the next batch of events is processed.

### **Uninstalling Identity Manager 4.7 Standard Edition**

Some components of Identity Manager have prerequisites for uninstallation. Ensure that you review all the information for each component before beginning the uninstallation

process. For more information, see [Uninstalling Identity](https://www.netiq.com/documentation/identity-manager-47/pdfdoc/setup_linux/setup_linux.pdf#uninstallingidmcomponents)  Manager Components in the *[NetIQ Identity Manager Setup](https://www.netiq.com/documentation/identity-manager-47/pdfdoc/setup_linux/setup_linux.pdf#front)  Guide for Linux* or [Uninstalling Identity Manager](https://www.netiq.com/documentation/identity-manager-47/pdfdoc/setup_windows/setup_windows.pdf#ChapterUninstalling)  Components in the *[NetIQ Identity Manager Setup Guide for](https://www.netiq.com/documentation/identity-manager-47/pdfdoc/setup_windows/setup_windows.pdf#front)  Windows*.

Legal Notice: For information about NetIQ legal notices, disclaimers, warranties, export and<br>other use restrictions, U.S. Government restricted rights, patent policy, and FIPS<br>compliance, see https://www.netiq.com/company/

**Copyright (C) 2018 NetIQ Corporation. All rights reserved.**